## **EMPLOYEE PRODUCTIVITY REPORT**

The **Employee Productivity** report in the NCR Console Advanced Reporting module allows you to view net sales, hours worked, transaction total and average invoice per employee within a date range.

To access the **Employee Productivity** report:

- 1. Log in to NCR Console, go to the **Reports** tab and click **Other Reports**
- 2. Click on **Employee Productivity** form the list of reports
- 3. Click the calendar icons to the right of **Date Range** to set the range
- 4. Click **Run Report**

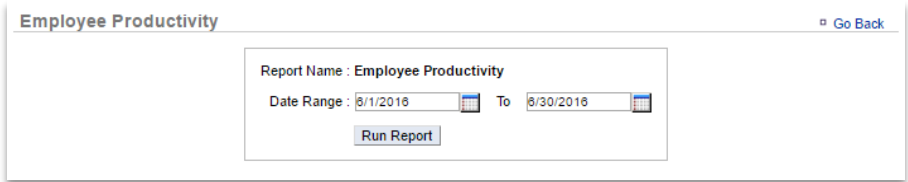

5. Click the **Change** link to the right of the date range to change the range

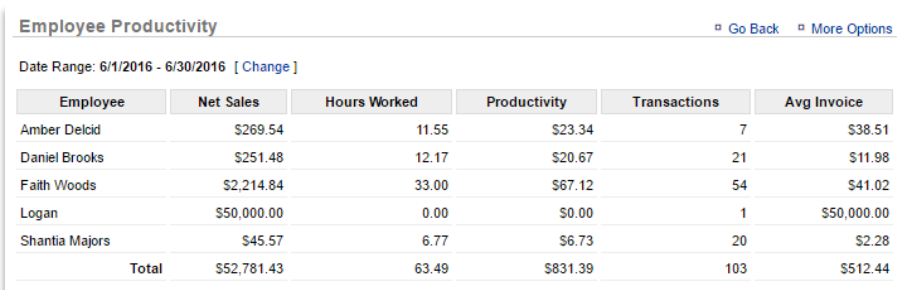

You can export the report in a csv file to save and view on your computer at any time.

- 1. Click **More Options**
- 2. Click **Export**
- 3. An excel file will appear at the bottom left corner of the screen (or wherever your downloads appear)
- 4. Save the file to your computer for future reference